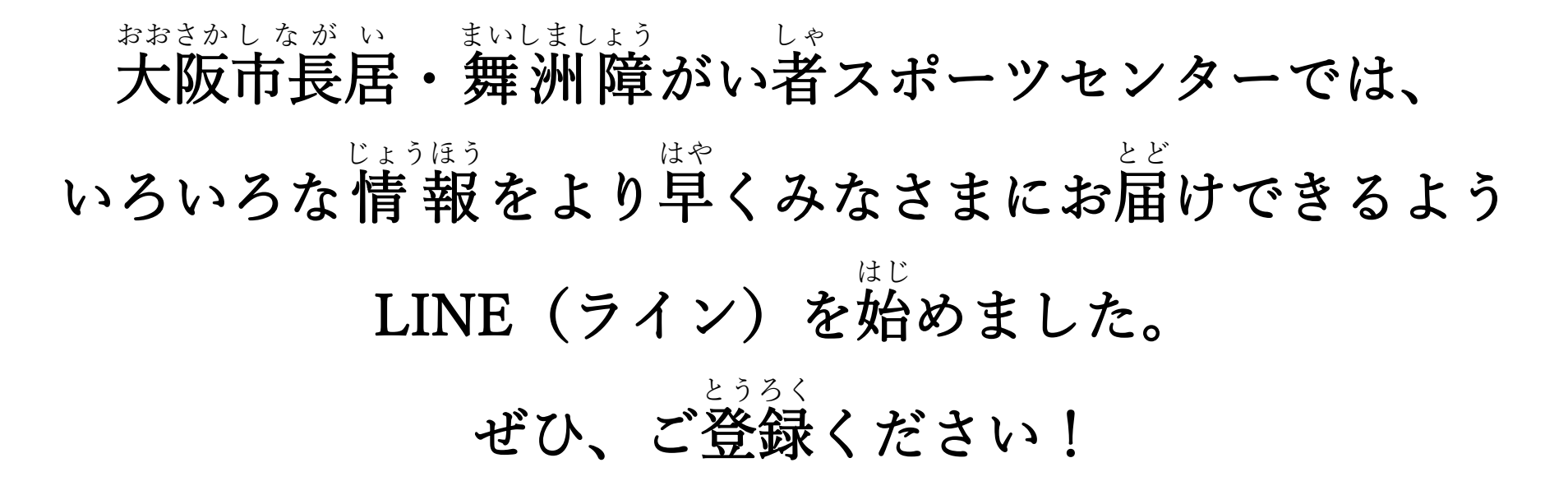

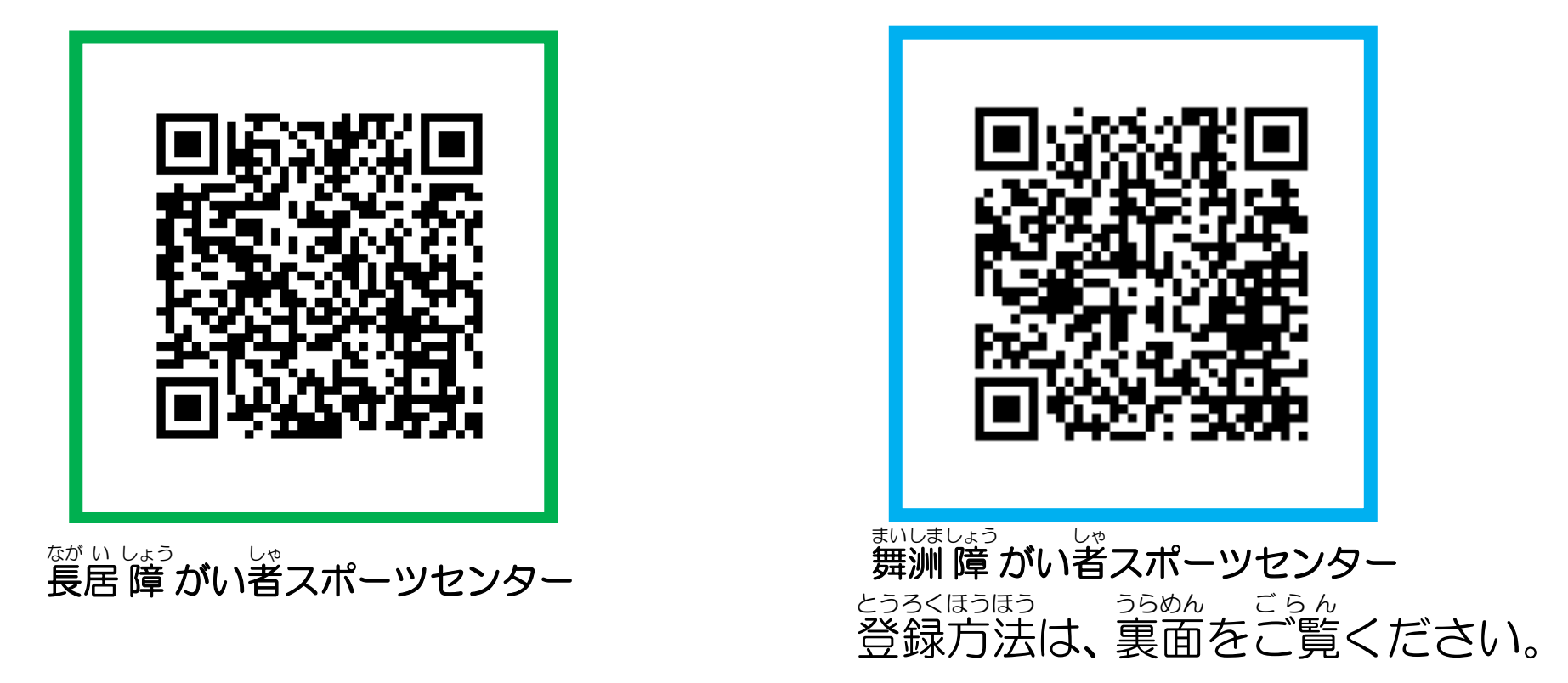

## LINE の友だちを QR コードから追加する方法

1. [ホーム]画面の右上に ある[友だち追加(●部 分)]を押す

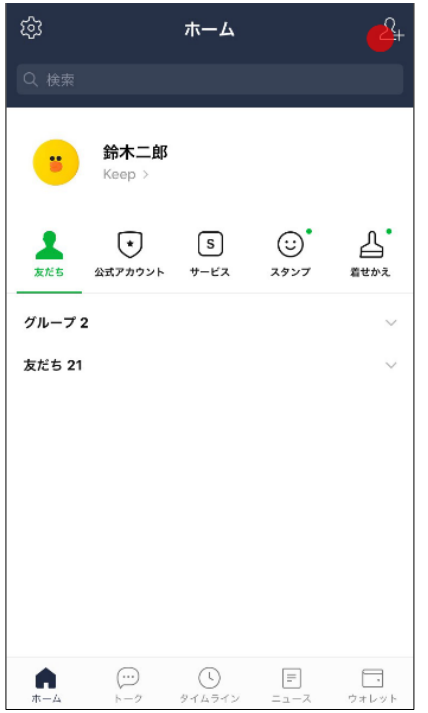

2. [QR コード(●部分)] を押す

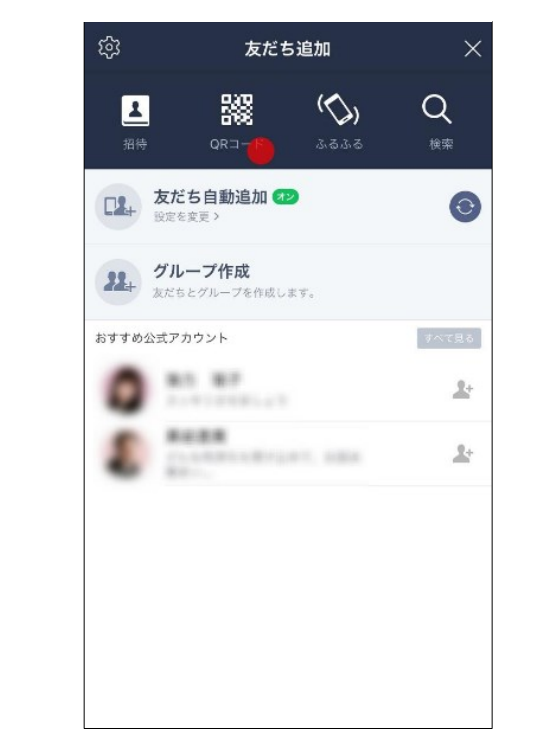

3.この画面になったら スポーツセンターの QR コードを読み込ん でください

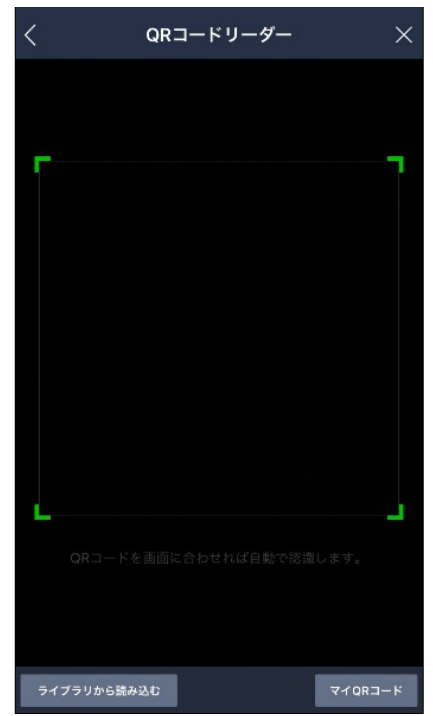

4.スポーツセンターが 表示されたら[追加(● 部分)]を押す

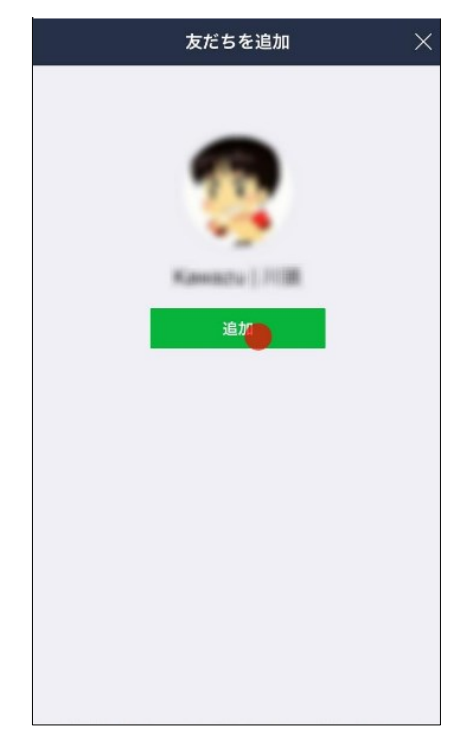